# Telling ved å lage tellelister

(Man legger en del varer over til telling for så å skrive ut ark som man teller etter)

### **Gå inn i Admin –Varer –Vareliste**

#### **Gjør et utvalg av varer** ved å merke radene man ønsker å telle.

(For å merke rader klikker man på radnr . Man kan velge fra/til ved å holde SHIIFT inne, eller man kan merke individuelle ved å holde CTRL inne. Man velger alle ved å klikke på ruten oppe til venstre)

**Klikk på Til telling** for å sende varene til telling (ikke huk av Saldo som antall)

#### TIPS! Man kan sortere på varegrupper, eller gjøre utvalg osv før man markerer og sender til telling.

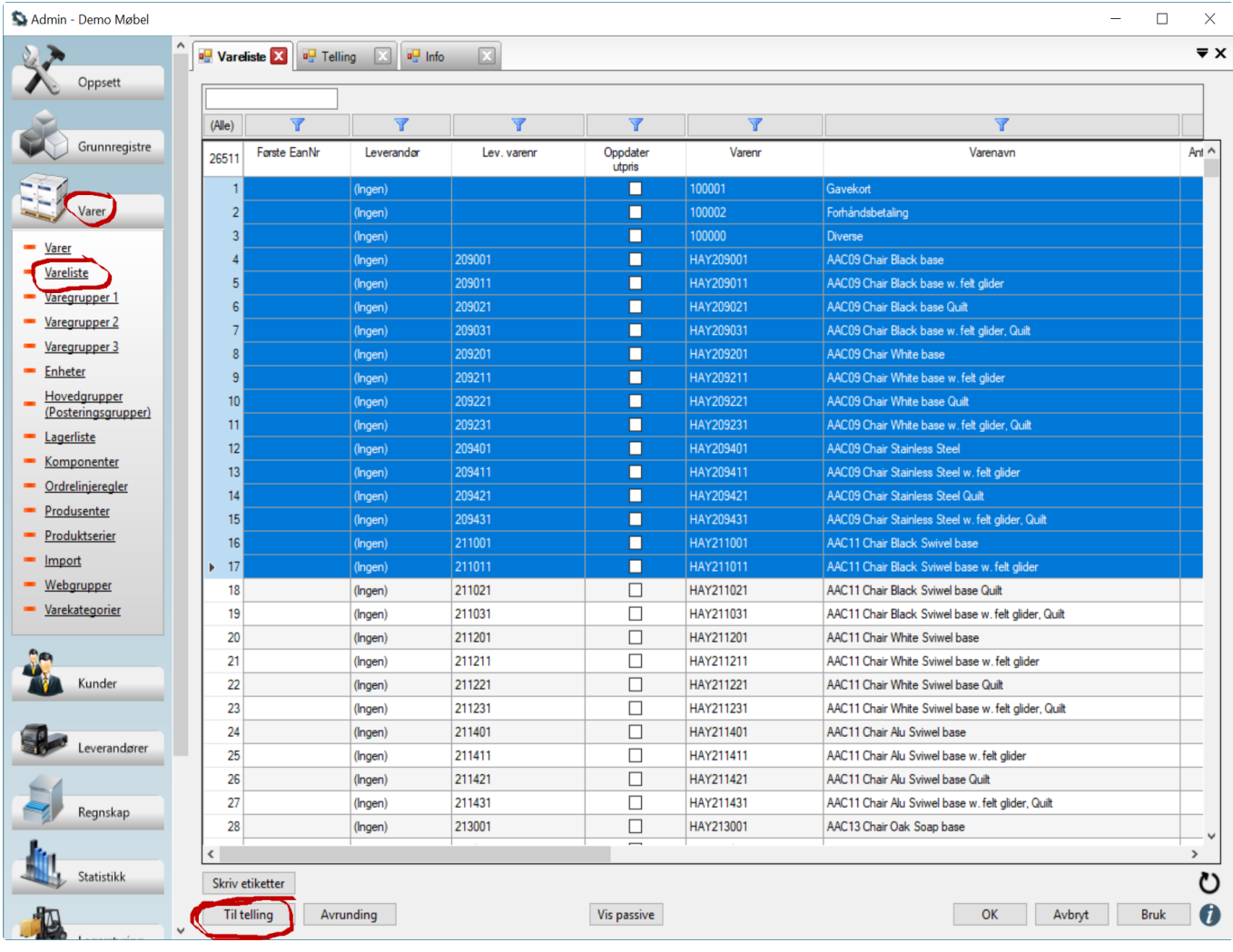

## **Gå inn i Admin –Lagerstyring –Telling**

**Hent opp tellingen du lagde** ved å klikke på forstørrelsesglasset bak Tellenr.

**Klikk på Skriv ut** for å skrive ut en telleliste.

(Dersom du ønsker en telleliste med dagens saldo på velger du Telleliste med saldoer i nedtrekksmenyen bak Skriv ut )

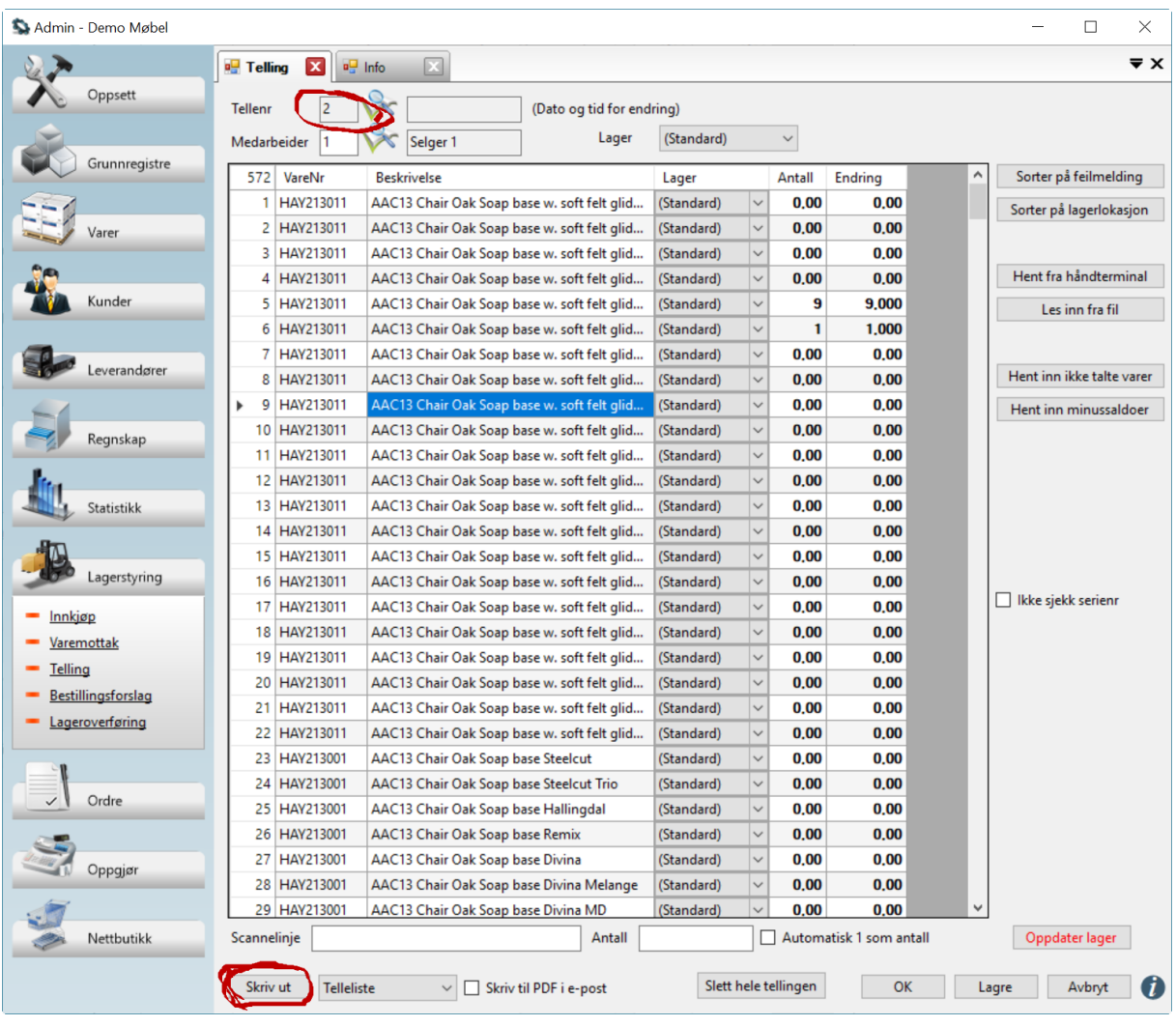

# **Når du er ferdig med å telle varene henter du opp tellingen og angir antallene fra arket i Antall kolonnen.**

(Linjene skal stå i samme rekkefølge på skjermen som på arket (så sant du ikke sorterte dem etter utskrift og så lagret)

**Klikk på Oppdater lager** for å oppdatere lageret med ny saldo på Varene. Gjør dette først når du har talt hele lageret du vil oppdatere.

# **Husk å les veiledning for" Etterarbeid etter telling"**